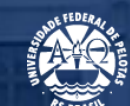

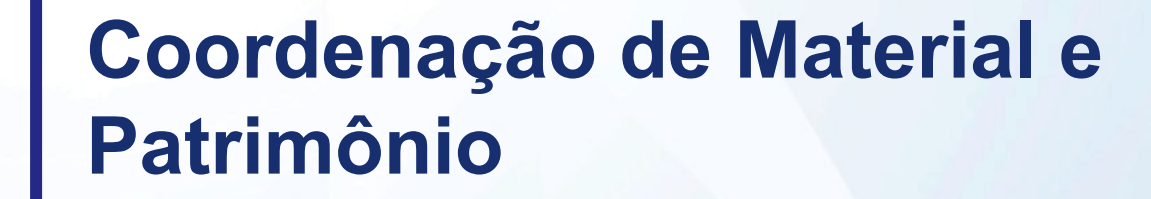

**Treinamento SIADS para requisitantes de itens em estoque no Almoxarifado Central**

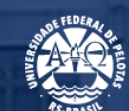

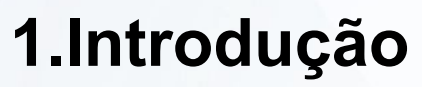

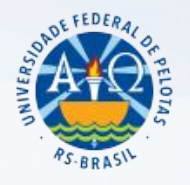

• SISTEMA INTEGRADO DE ADMINISTRAÇÃO DE SERVIÇOS – SIADS: é uma solução que possibilita aos órgãos da Administração Pública Federal um controle completo e efetivo de seus estoques de materiais, bens patrimoniais e serviços de transporte.

• Instituído pela Portaria nº 232, de 2 de junho de 2020, link para acesso: [.https://www.gov.br/compras/pt-br/acesso-a-informacao/legislacao/portarias/portaria-no-232-de-2-de-junho-de](https://www.gov.br/compras/pt-br/acesso-a-informacao/legislacao/portarias/portaria-no-232-de-2-de-junho-de-2020) [-2020.](https://www.gov.br/compras/pt-br/acesso-a-informacao/legislacao/portarias/portaria-no-232-de-2-de-junho-de-2020)

• Implantação obrigatória a partir de julho de 2023.

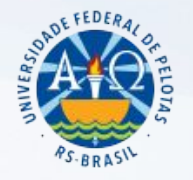

#### **Breve histórico:**

- Implantação do SIE: 2007.
- Utilização do SIE pelas Unidades Requisitantes: até junho/2023.
- Implantação do SIADS na UFPel: abril/2023.
- Obrigatoriedade de utilização do SIADS, por todos os usuários: julho/2023.

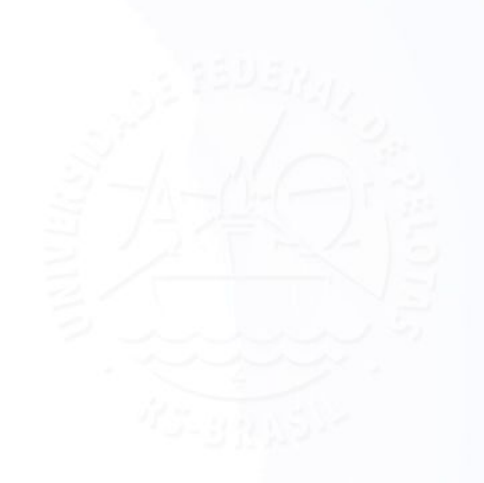

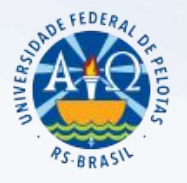

#### **Encaminhamentos:**

- Orientações iniciais sobre a utilização do SIADS: Processo SEI 23110.022956/2023-15, Memorando-Circular nº8/2023/CMP/PRA/REITORIA (documento SEI 2213546).
- Usuário com perfil: SIADS WREQCONS, ESTOQUE-REQMAT E ESTOQUE-RELATORIOS.
- Link para acesso ao sistema: <https://siads.fazenda.gov.br/siadsweb/login>.
- Primeiro acesso, importante: Clicar no menu lateral esquerdo, na opção "Trocar UG" preencher a UG com o número 154047, confirmar se aparece o "Nome UG": 'FUNDAÇÃO UNIVERSIDADE FEDERAL DE PELOTAS' e clicar em 'Ok'.

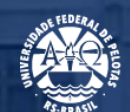

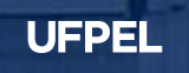

# **2. Controle Orçamentário**

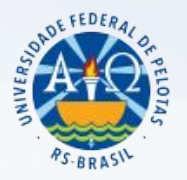

#### **Controle do saldo orçamentário da Unidade para solicitação**

- Necessidade reposição de itens em estoque.
- Desenvolvimento de funcionalidade do Cobalto: em execução.
- Controle em planilha excel até que a funcionalidade esteja disponível.
- O saldo na Unidade precisa, **obrigatoriamente**, estar positivo no momento do envio da requisição SIADS.
- Envio das requisições SIADS: **sempre de 01 a 15 de cada mês**. Pedidos enviados fora do prazo, serão devolvidos sem atendimento.
- Para consultar o saldo orçamentário disponível para consumo dos itens em estoque no Almoxarifado acessar a planilha disponível na página do Almoxarifado, na opção: '**Consulta Saldo Orçamentário Disponível Almoxarifado', link para acesso:**

#### **<https://wp.ufpel.edu.br/numat/almoxarifado-central/>**

Coordenação de Material e Patrimônio - UFPEL

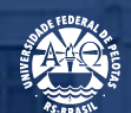

# **3. Pedidos de vale água e gás**

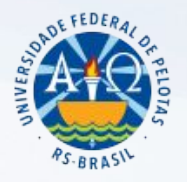

#### **Como solicitar vale água e gás**

- A demanda da Unidade deverá ser enviada, de 01 a 15 de cada mês, para o e-mail da Unidade Almoxarifado: [almox.ufpel@gmail.com](mailto:almox.ufpel@gmail.com), indicando: **i**. a quantidade de vale; **ii**. qual material se refere (água, gás P13, gás P45); **iii**. a unidade demandante; **iv**. o local de entrega; e **v**. o número da requisição SIADS dos demais itens em estoque no almoxarifado solicitado pelo sistema, quando for o caso.
- **Enviar a demanda por e-mail no mesmo dia em que enviar o pedido dos demais itens pelo SIADS, SEMPRE DE 01 A 15 DE CADA MÊS.** Esta prática visa auxiliar na logística de entrega e otimizar o custo com deslocamento para entrega dos vales e dos materiais.
- Necessidade de saldo positivo na Unidade no momento de enviar o e-mail.
- Desenvolvimento de funcionalidade do Cobalto: em execução.
- Controle em planilha excel até que a funcionalidade esteja disponível.

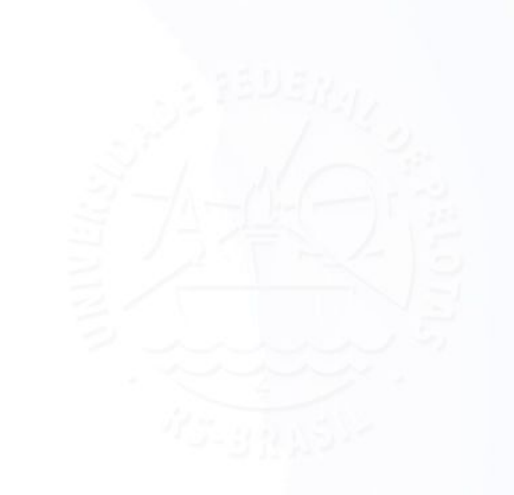

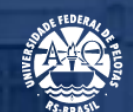

# **4. Listagem com o código das Unidades**

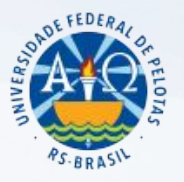

### **Listagem com o código das Unidades Requisitantes**

Link para acesso a listagem com o código de cada Unidade Requisitante:

<https://wp.ufpel.edu.br/numat/almoxarifado-central/>

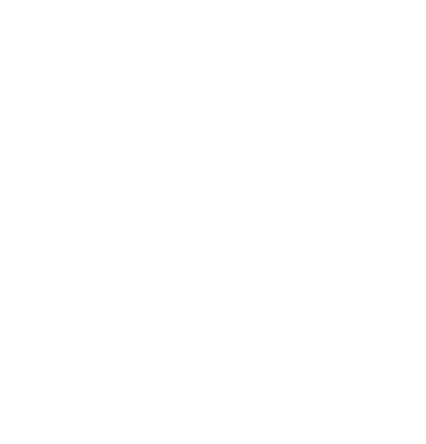

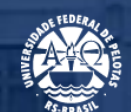

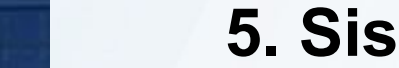

# **5. Sistema SIADS**

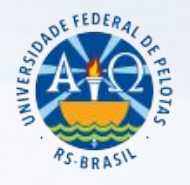

#### **Tela de login do sistema:**

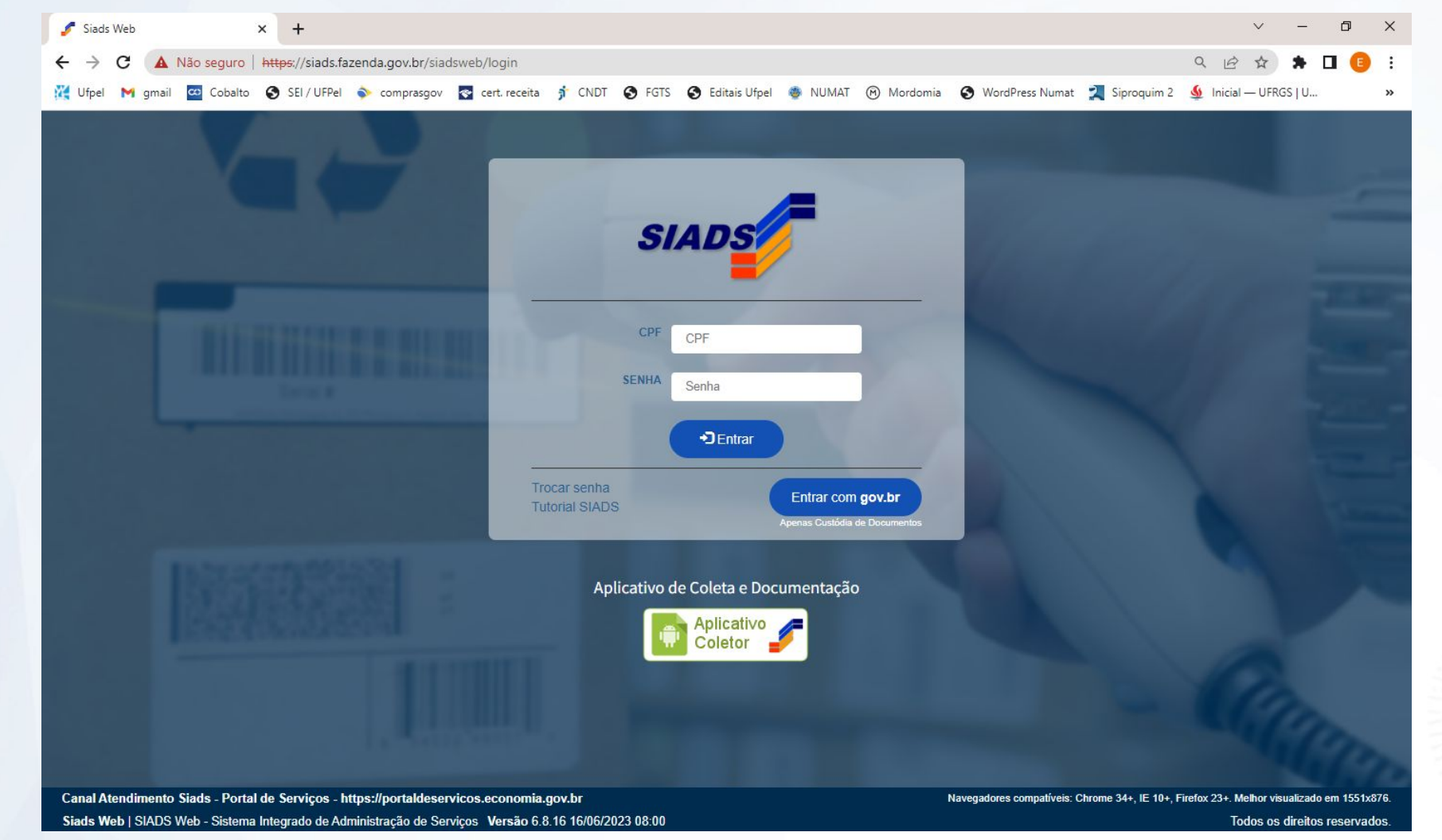

Coordenação de Material e Patrimônio - UFPEL

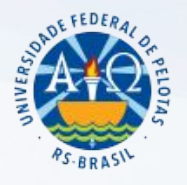

#### **Troca UG:**

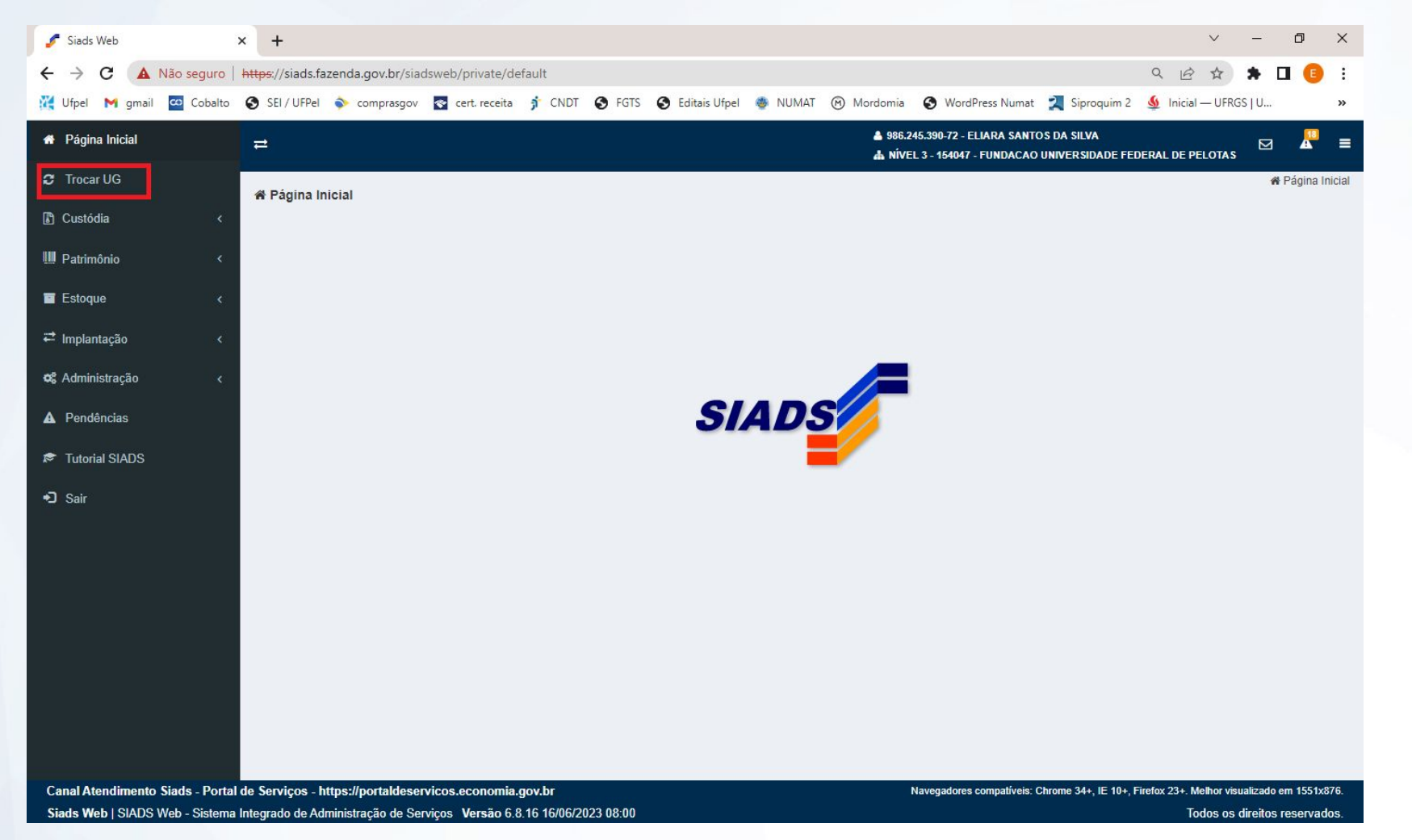

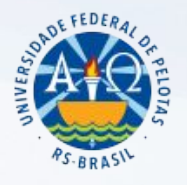

#### **Troca UG:**

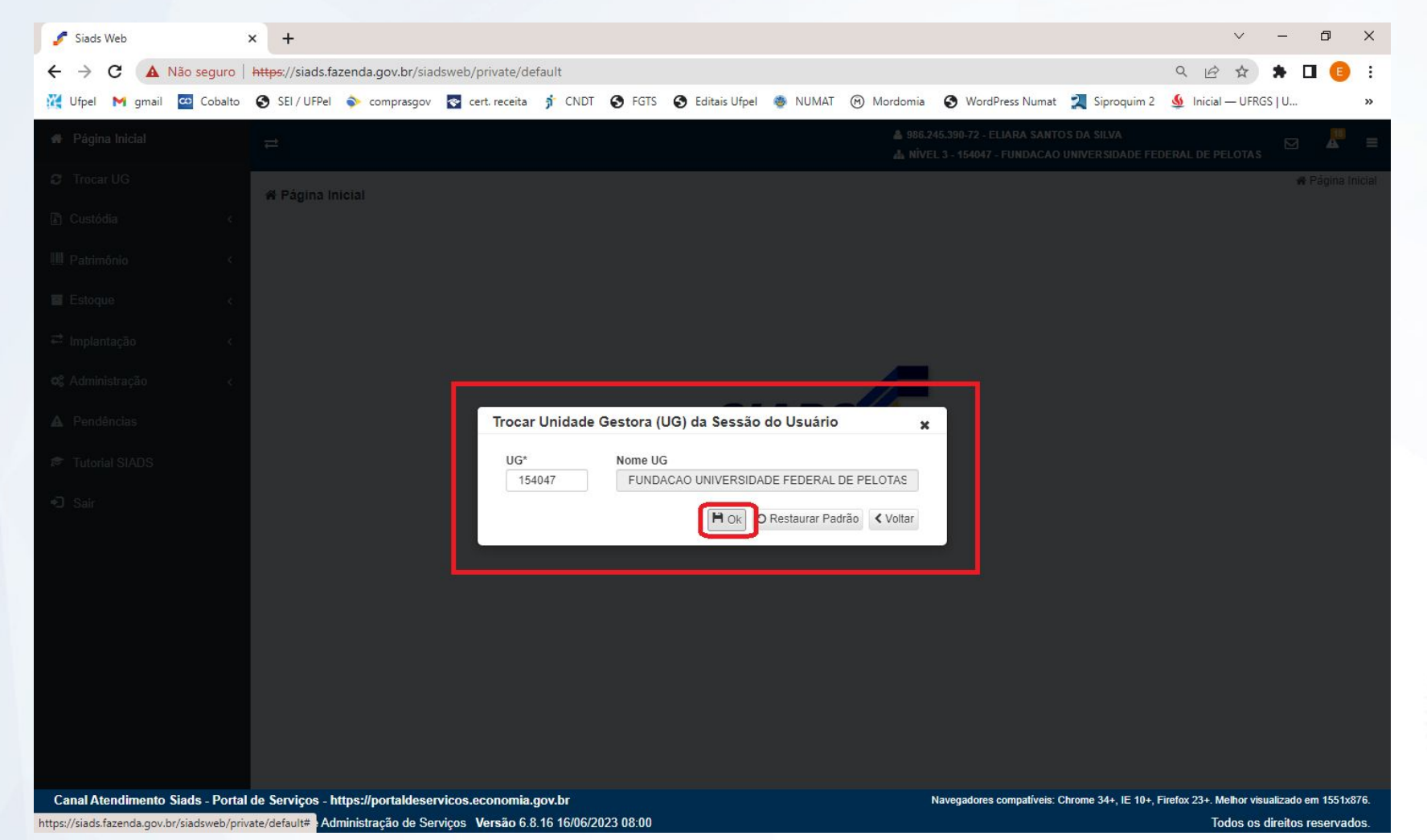

Coordenação de Material e Patrimônio - UFPEL

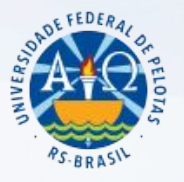

1. Para consultar materiais disponíveis em estoque no almoxarifado: Inventário Consumo/Permanente Atual.

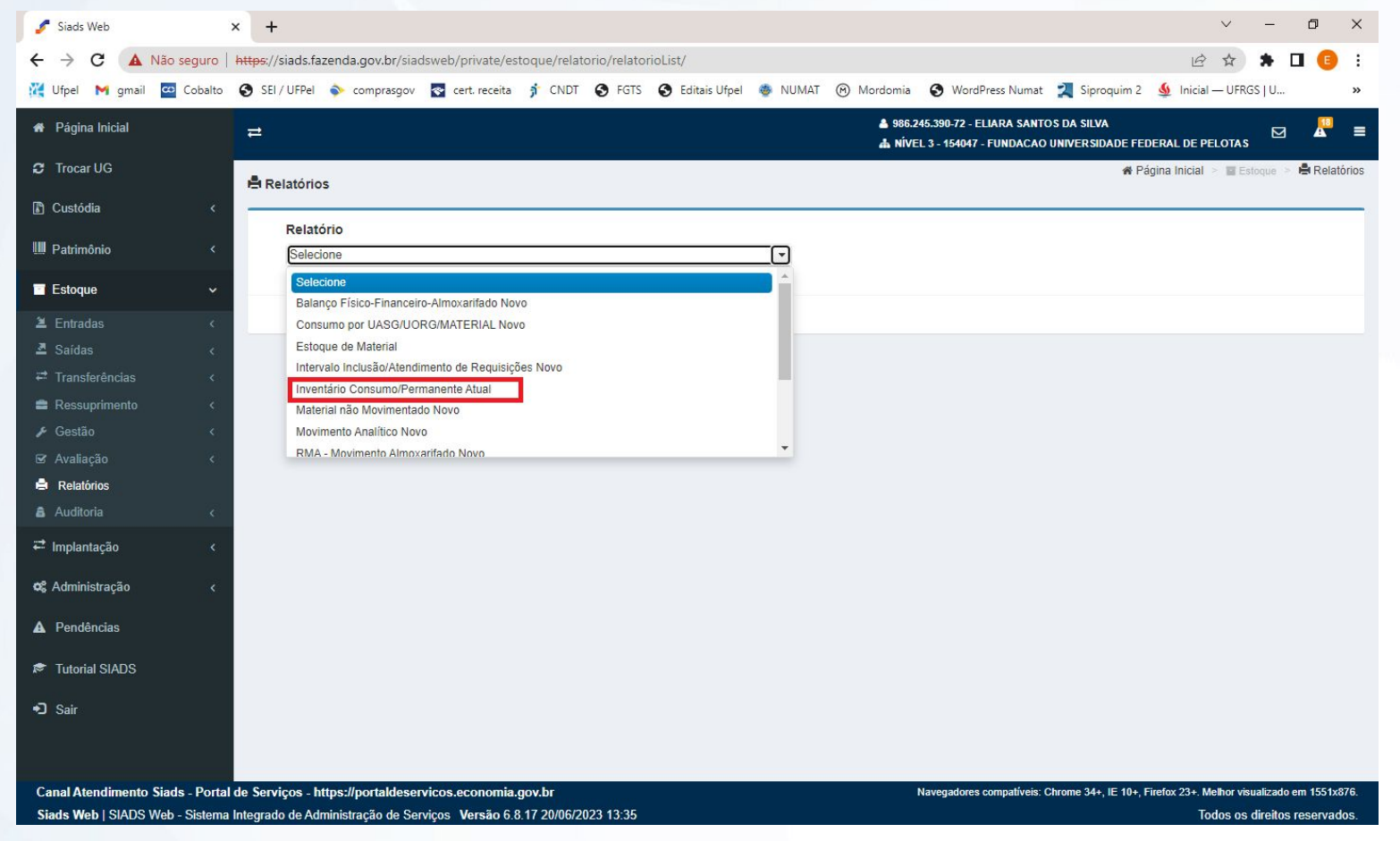

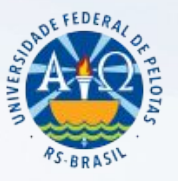

1.1. Preencher os campos: "UORG" selecionando a opção "056744 – ALMOX FUF-PELOTAS" e a "Natureza de Bens" selecionando a opção "Material de Consumo":

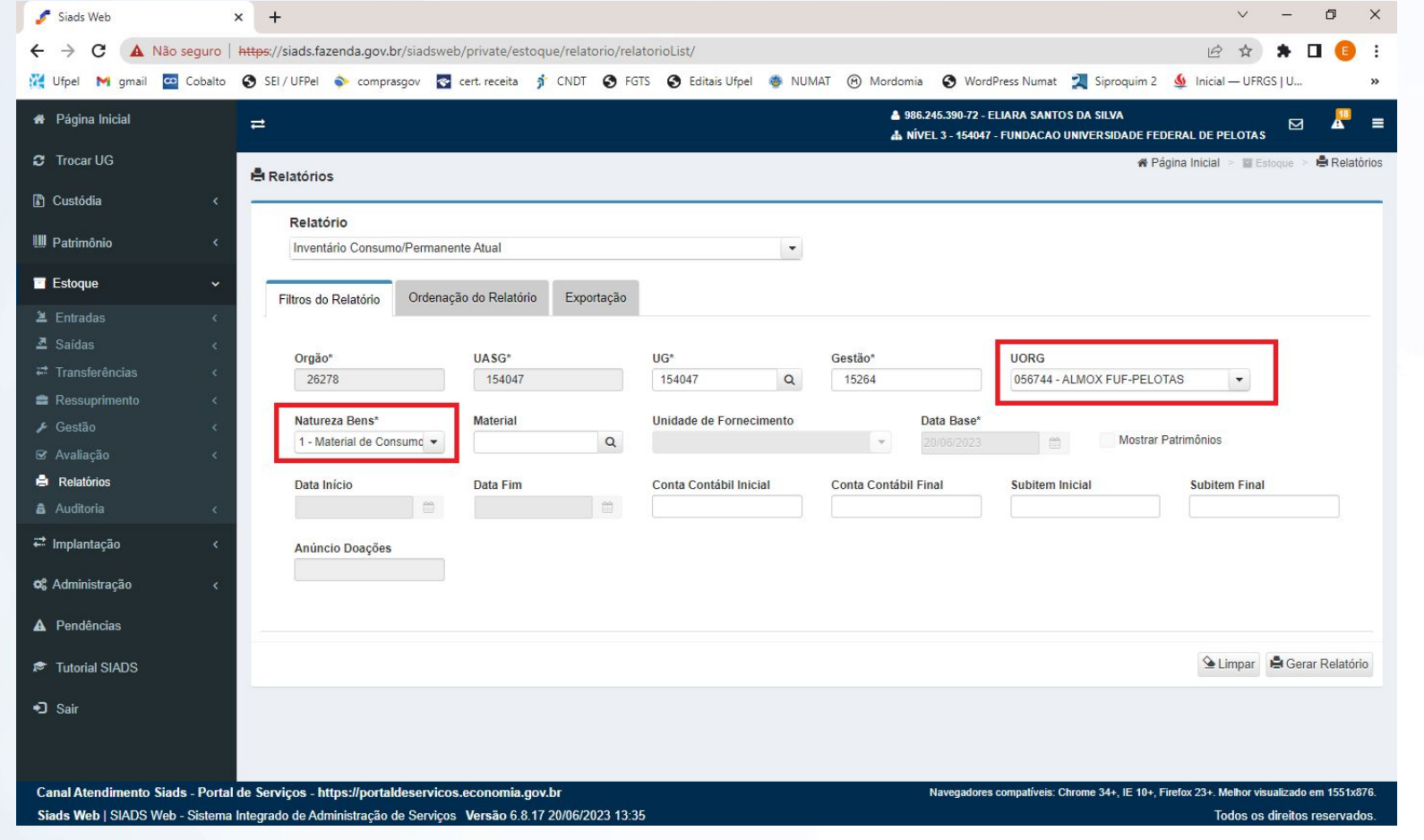

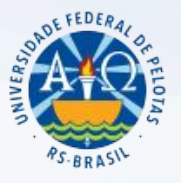

1.2.Será gerado um relatório em pdf com as informações: descrição do item, quantidade de saldo, valor unitário e valor total:

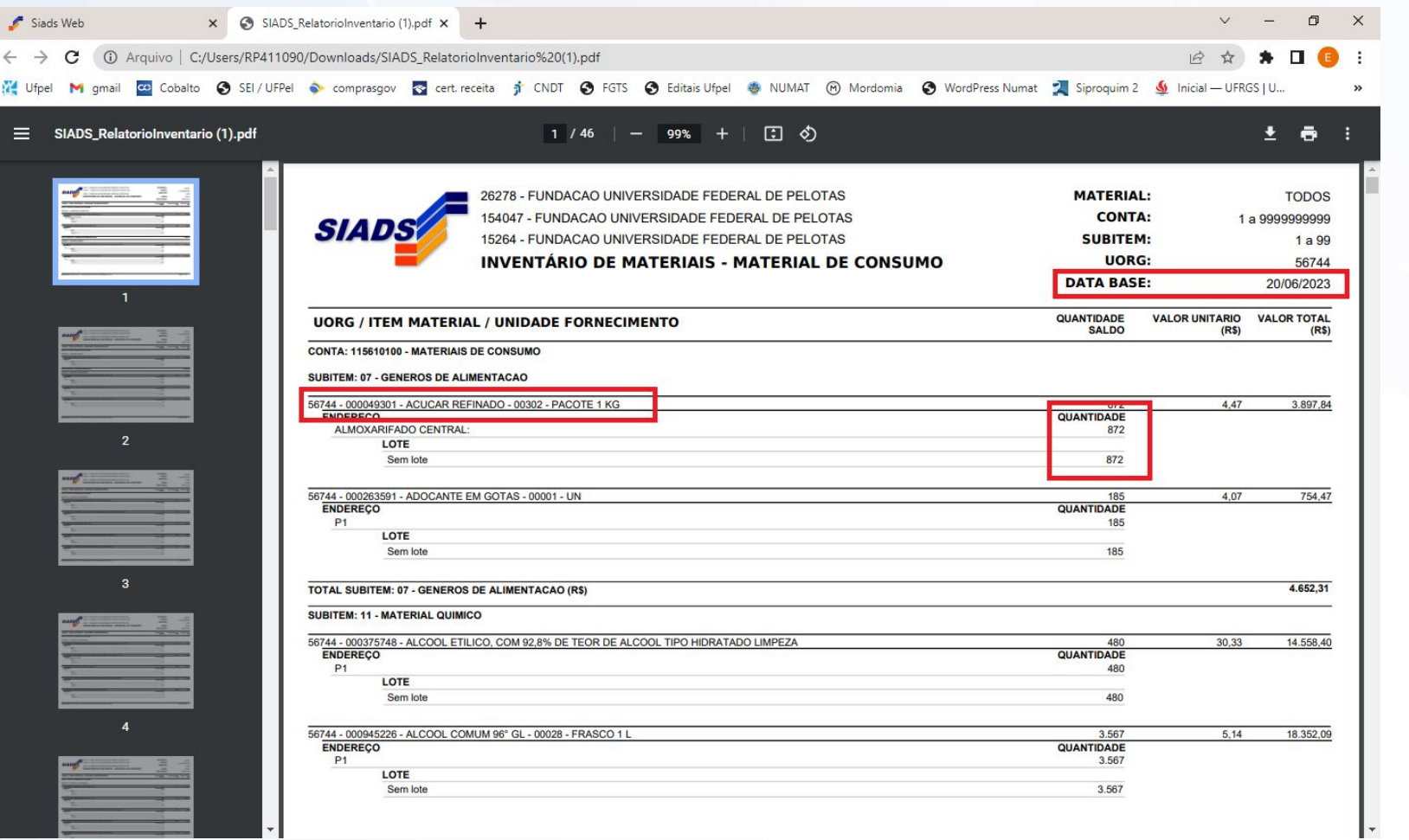

Coordenação de Material e Patrimônio - UFPEL

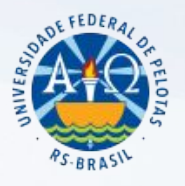

2. Para consultar o consumo do mês: Consumo por UASG/UORG/MATERIAL Novo

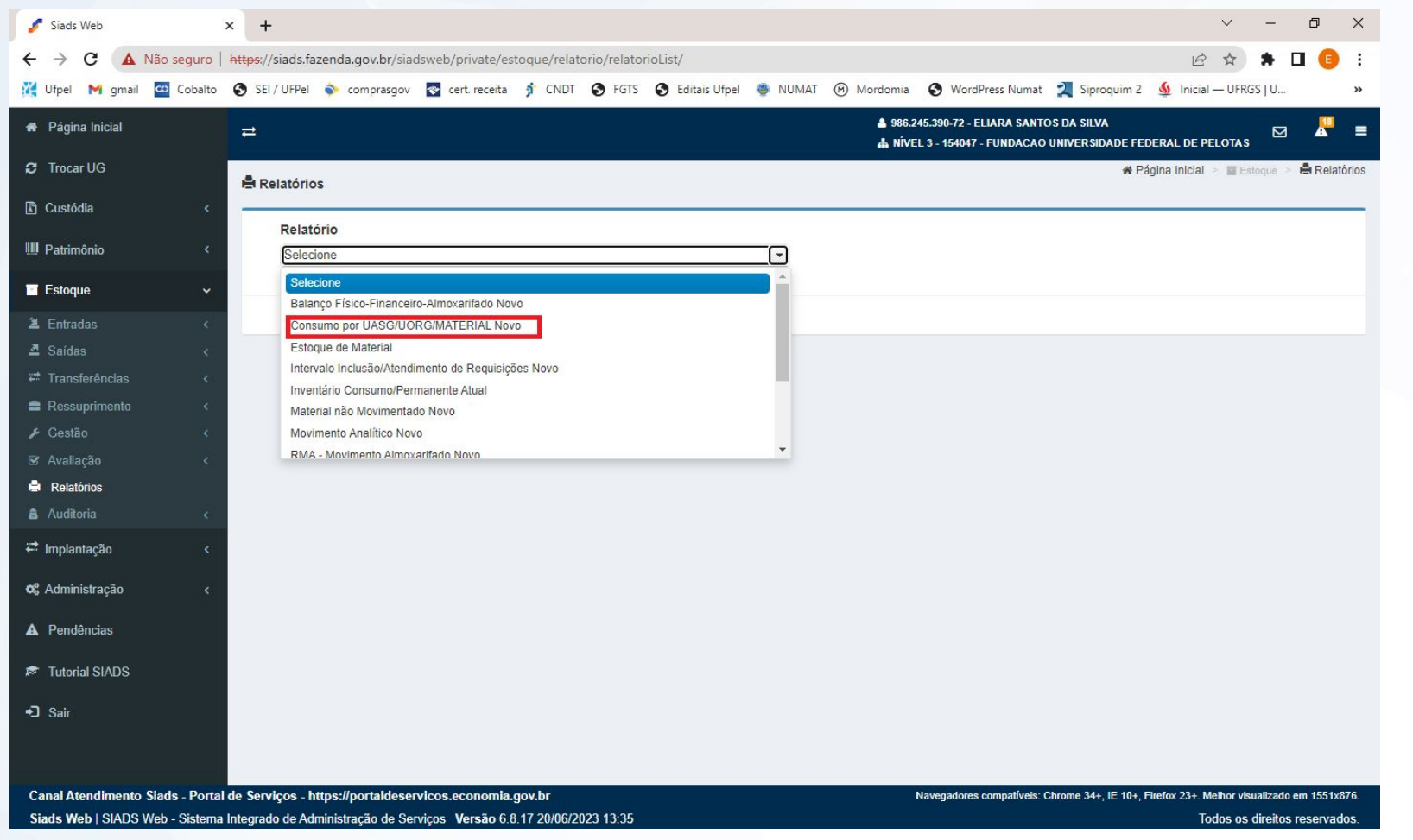

Coordenação de Material e Patrimônio - UFPEL

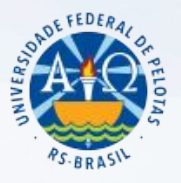

2.1. Preencher os campos: "UORG" localizar a UGR correspondente da Unidade, a "Natureza de Bens" selecionando a opção "Material de Consumo" e o período correspondente:

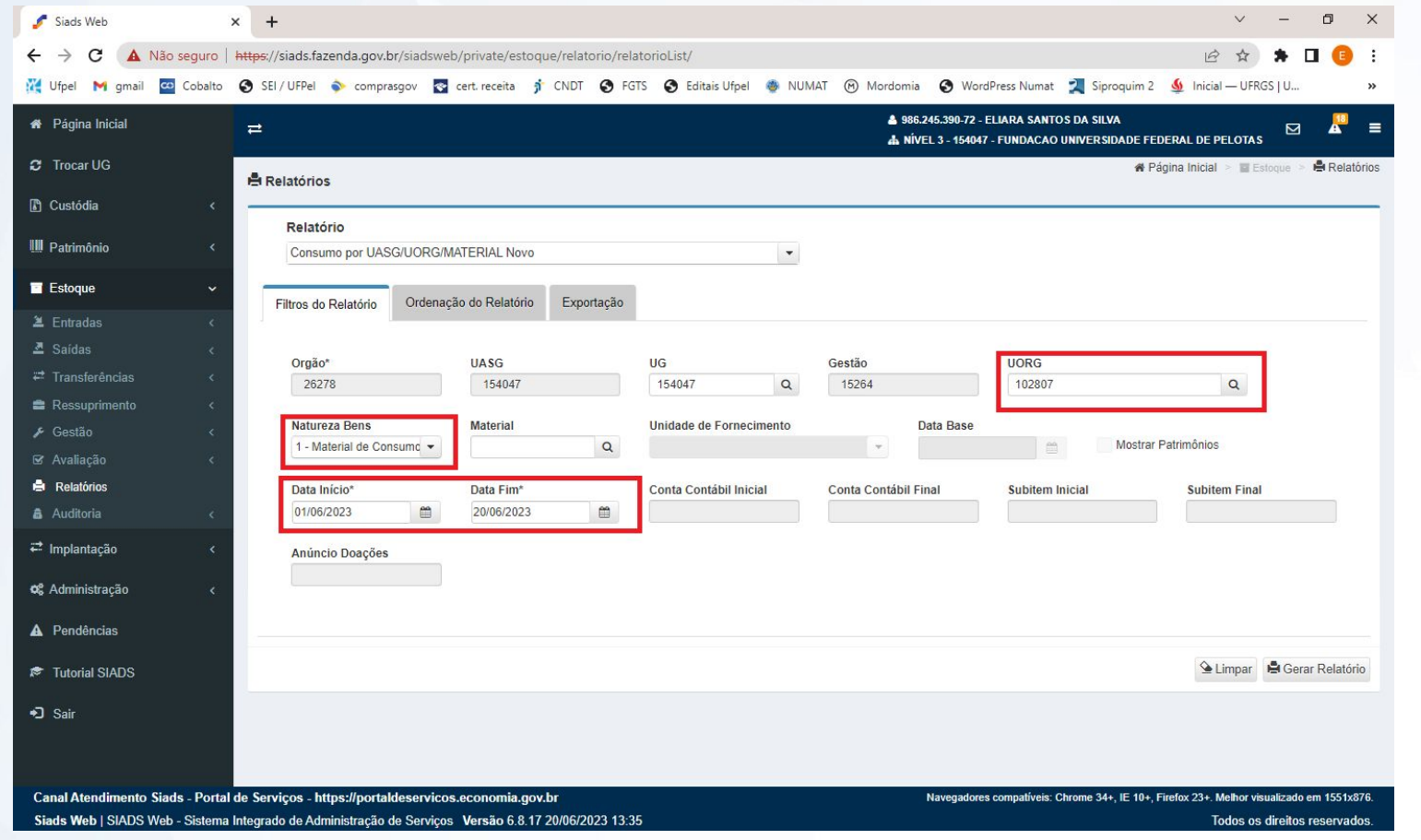

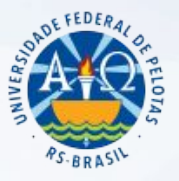

2.2. Este relatório indica o consumo cumulativo do mês de referência, indicando o material, a quantidade solicitada e a quantidade atendida:

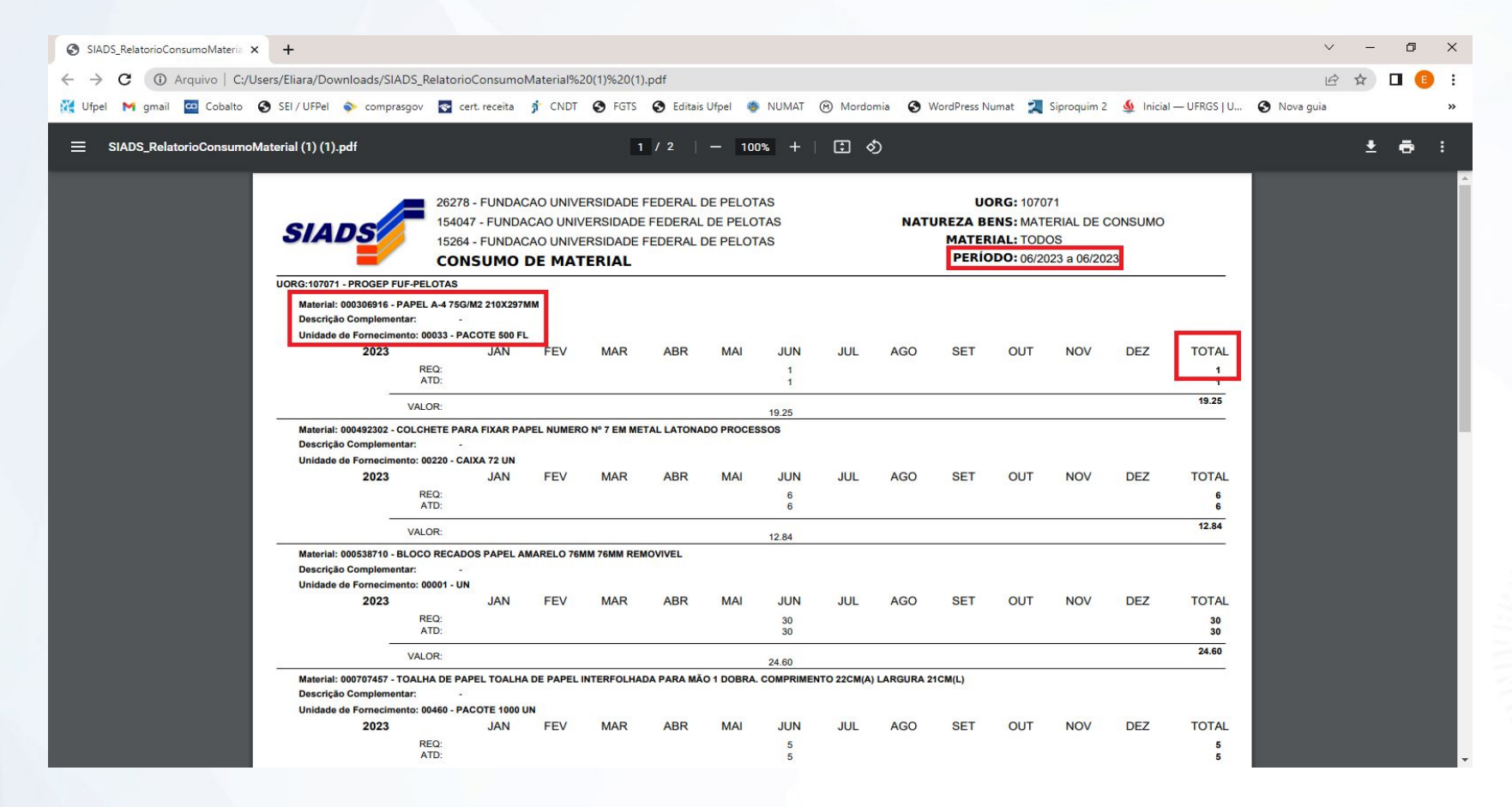

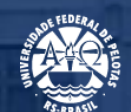

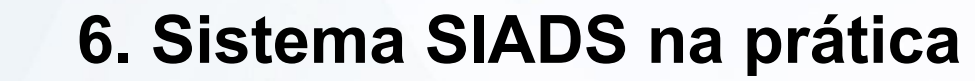

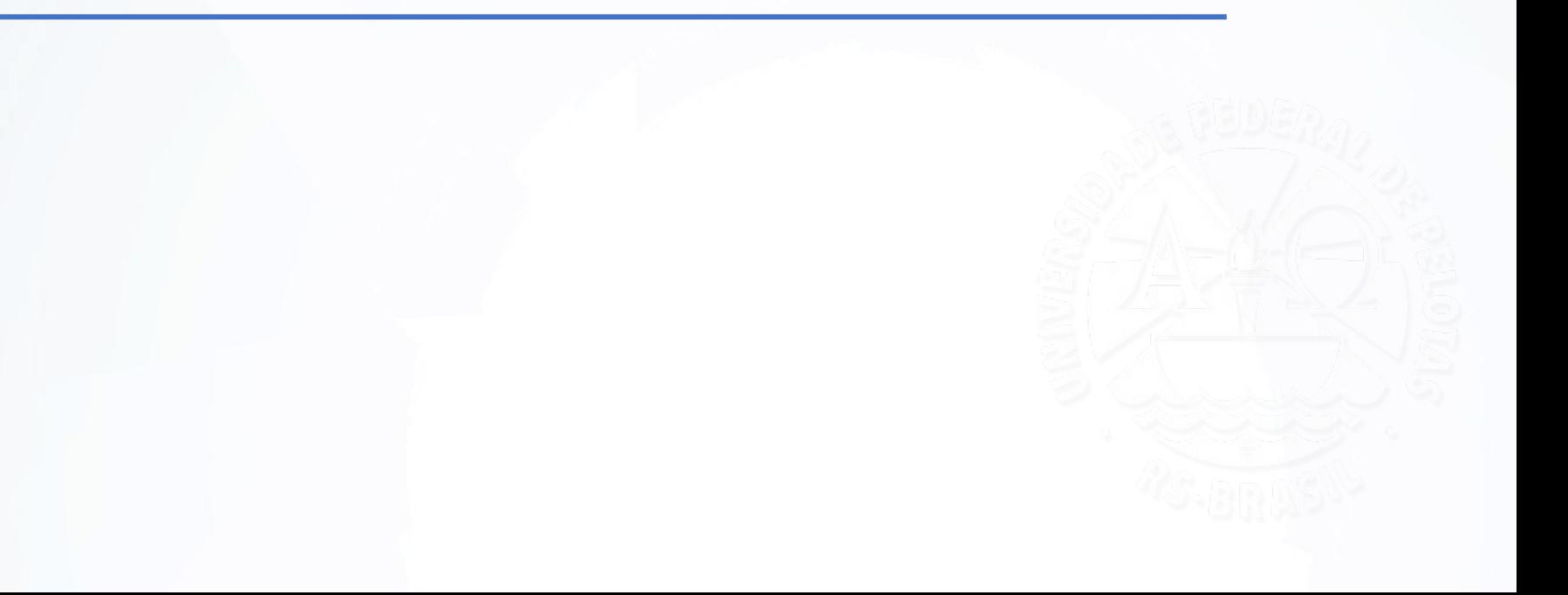

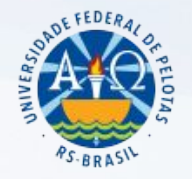

#### **Acesso ao sistema SIADS**

Link para acesso ao sistema SIADS:

<https://siads.fazenda.gov.br/siadsweb/login>

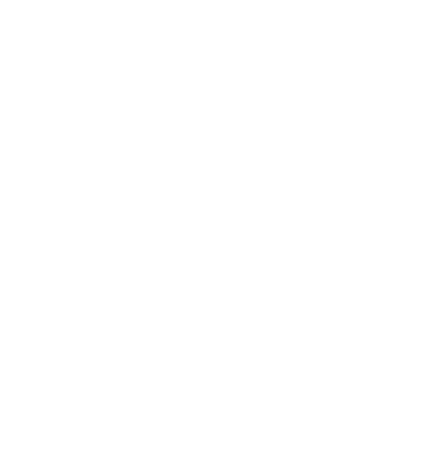

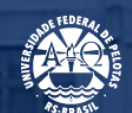

# **7. Tutoriais Sistema SIADS**

#### **Acesso aos Tutoriais SIADS**

Neste link estão disponibilizados diversos tutoriais das funcionalidades do SIADS:

#### <https://siads.fazenda.gov.br/tutorial/html/index.html>

Para consultar o 'tutorial para realizar ou consultar requisições' seguir este caminho no link acima: Módulo Estoque – Saídas/Requisição de Material de Consumo – Requisitar Material de Consumo ou Consultar Requisição de Material de Consumo.

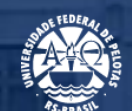

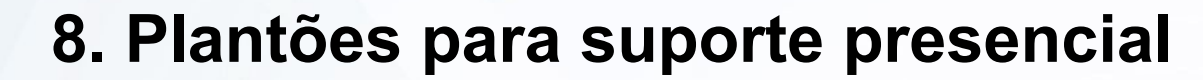

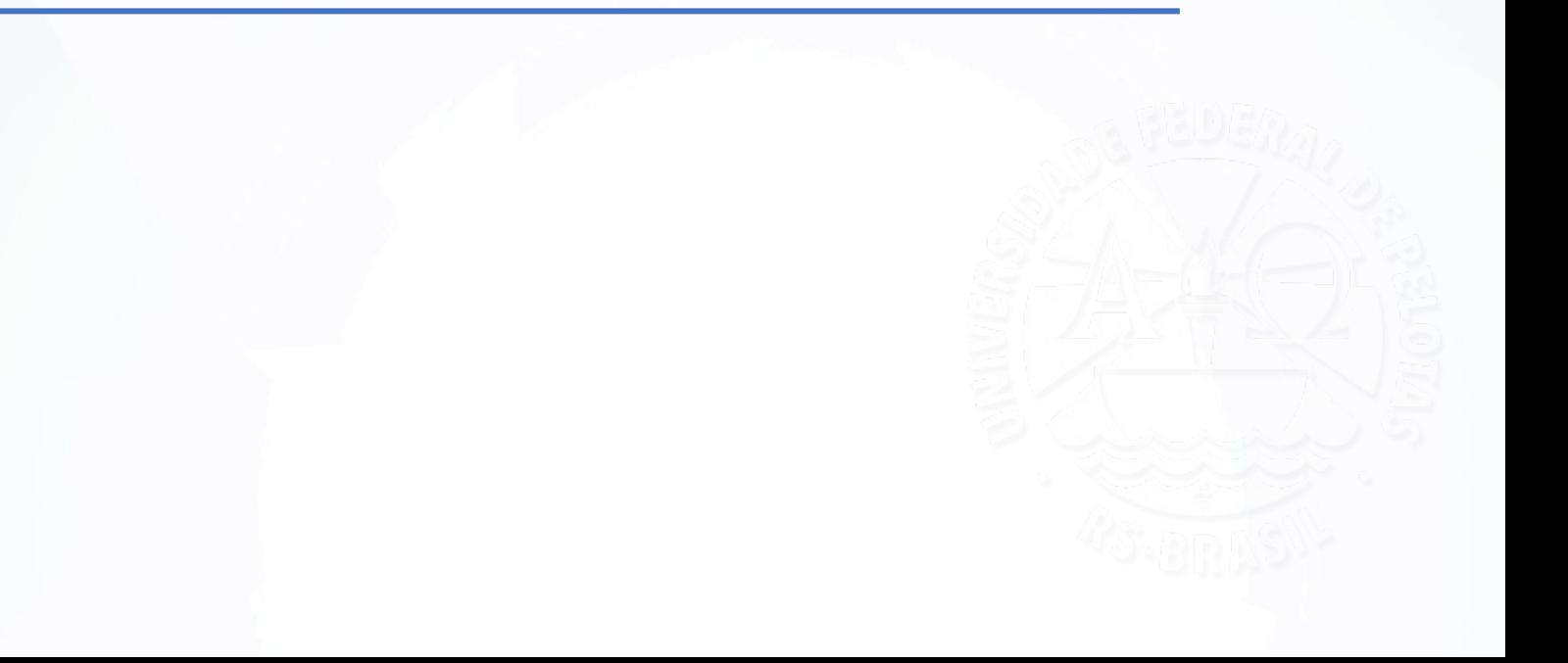

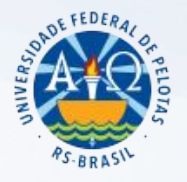

#### **Plantões para suporte presencial**

Com o objetivo de auxiliar nas primeiras requisições realizadas no sistema estaremos com plantão presencial, que ocorrerá nos dias:

#### **Data: 04/07/2023**

Horário: 08h às 12h e das 13h às 17h Local: Almoxarifado Central, prédio 50, Avenida Eliseu Maciel, Campus Capão do Leão.

#### **Data: 06/07/2023**

Horário: 08h às 12h e das 13h às 17h Local: Núcleo de Material, Rua Gomes Carneiro, 01, Sala 302 – 3º Andar, Bloco A, Campus Porto, Pelotas/RS

Nos demais dias o atendimento ocorrerá através do telefone (53) 3275.7173, ou ainda, se preferir, por e-mail: almoxarifado@ufpel.edu.br/ almox.ufpel@gmail.com .

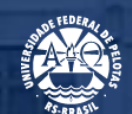

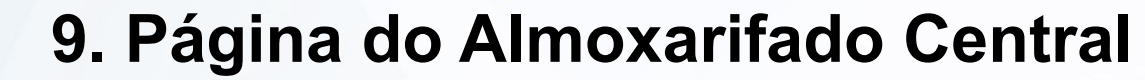

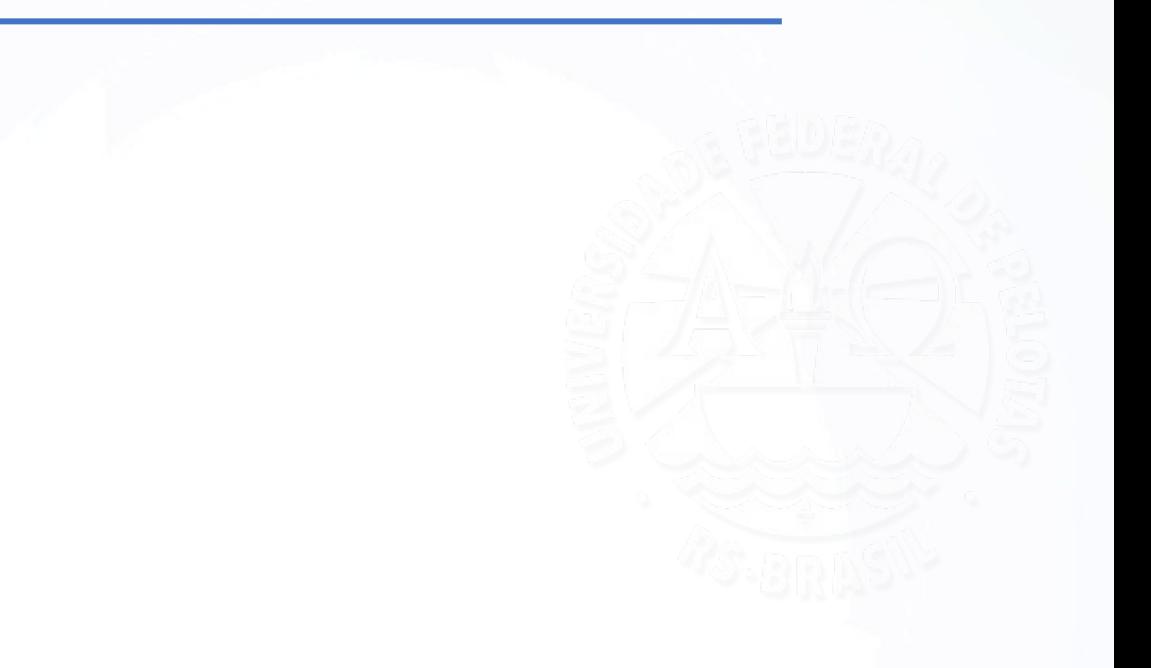

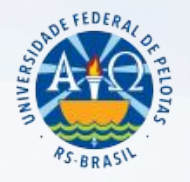

#### **Página do Almoxarifado Central**

Todas as informações tratadas nesta capacitação, inclusive esta apresentação, estarão disponíveis na página do Almoxarifado Central, link para acesso:

<https://wp.ufpel.edu.br/numat/almoxarifado-central/>

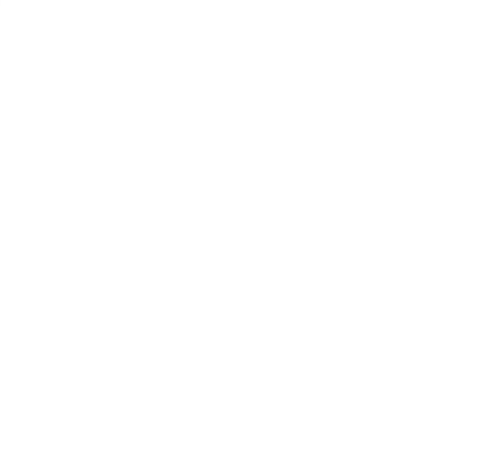

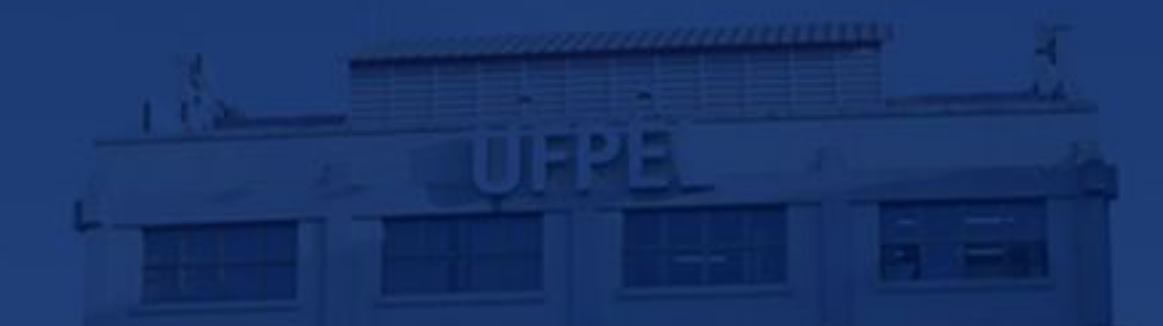

Colocamo-nos à disposição para eventuais dúvidas através dos telefones: (53) 3275.7173/7550-3284.3926, ou e-mail's: almoxarifado@ufpel.edu.br/ almox.ufpel@gmail.com/ [cmp@ufpel.edu.br](mailto:cmp@ufpel.edu.br) , ou ainda de forma presencial nos endereços: Unidade de Almoxarifado - Avenida Eliseu Maciel, s/n, Campus Universitário, Prédio 50, Capão do Leão/RS; Coordenação de Material e Patrimônio - Rua Gomes Carneiro, nº 01, bloco A, sala 302, Bairro Porto, CEP 96.010-610, Pelotas, RS.

# MUITO OBRIGADA!